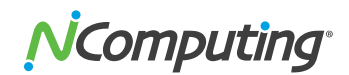

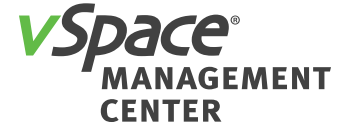

#### **PRODUCT RELEASE NOTES**

## **NComputing® vSpace® Management Center 3.7.17 Virtual Appliance for VMware ESXi, Microsoft Hyper-V and Citrix XenServer**

**Product:** NComputing vSpace Management Center **Version:** 3.7.17 **Virtual appliance version:** 1.3.17

#### **Supported Virtual Machine Environments:**

- Citrix XenServer 6.2.0a
- $\blacksquare$  Microsoft Hyper-V 6.3
- **N** VMware ESXi 5.1

## **Supported NComputing Access Devices:**

 $\blacksquare$  N-series with firmware version 1.6, 2.1, 2.3 and 2.4

This release replaces the previous vSpace Management Center 3.7.13 release for N-series devices and incorporates a number of security enhancements.

The sections that follow include important information on additional changes, notes for installation and known errata. **Please read each section carefully.**

## **Key New Features:**

The following features have been added in vSpace Management Center 3.7.17:

- $\blacksquare$  Displaying profile name when viewing or editing a profile
- **Displaying device name and serial number when viewing or editing device configuration**
- $\blacksquare$  Ability to create new profiles by copying existing ones
- $\blacksquare$  Tomcat server updated to version 7

## **Fixed or Improved in this Version:**

Following are the most important fixes and improvements introduced in vSpace Management Center 3.7.17:

- Multiple security vulnerabilities have been addressed (VMC-3992, VMC-4010, VMC-4011, VMC-4012, VMC-4013). Refer to the 'OpenVAS Scan Report for VMC 3.7.17' document for more details.
- Improved handling of PEM certificates (VMC-4016, VMC-4018)
- Fix for an issue causing some profiles to not apply the 'Configure as Store' parameter (VMC-4039, VMC-4040, VMC-4054)

#### **The following is a list of issues resolved in this version:**

- **[VMC-3733]** Wallpaper might not be set according to profile settings
- **[VMC-3864, VMC-4006, VMC-4035]** Citrix broker URL can't be set to 'Auto-configure (DHCP)'
- **[VMC-3984]** Unable to add, edit or remove local users or groups if LDAP Authentication is enabled

# NComputing

- **T [VMC-3996]** Uploading a corrupted firmware package causes Management Server crash
- **[VMC-4007]** Inability to re-upload the same firmware package after failed upload attempt
- **[VMC-4014]** Incorrect number of online devices displayed in 'Administration > Registration and Licensing > Current Status' box
- **[VMC-4034]** Store mode and Access Gateway mode are not mutually exclusive
- **[VMC-4042]** Username fieid in Auto-Login settings can't contain the ".' (dot) character
- **[VMC-4047]** mDNS-based VMC auto-discovery issues in environments with multiple VMC appliances
- **[VMC-4015]** The 'Name/URL' input field remains active when the 'Auto-configure (DHCP)' checkbox is selected

### **Additional Notes and Known Issues:**

#### **The following is a list of known issues still existing in this version:**

- **[VMC-3777]** Secondary monitor settings are visible for N400, even though this model does not support a second monitor
- **[VMC-3778]** COM ports with the same name can be added multiple times
- **[VMC-3783]** Possible issues when configuring virtual appliance for external database Workaround: An option for switching the virtual appliance to an external database is available on the TUI, but has not been tested.
- **I** [VMC-3828] Setting changes made in the Setup GUI of a device are not reflected in VMC
- $\blacksquare$  With N-Series devices there are some circumstances where configuration changes made through the device Setup GUI may not be reflected through the VMC console. Workaround: Saving the settings twice through the N-Series device Setup GUI will ensure the configuration changes are properly reflected through the VMC console.
- **[VMC-3874]** Setting a wallpaper through default profile requires the device to be rebooted for the wallpaper to be set
- n **[VMC-3884, VMC-3987, VMC-4021] –** When adding or removing certificates on a particular device (using VMC or the local Setup GUI of the device) the lists of certificates visible in the device and in VMC might differ
- **[VMC-3846]** Inconsistent certificate management WITH N-series devices running the 1.6 version of the firmware

Workaround: For consistent certificate management on all firmware versions the devices should be assigned to manually created profiles with the necessary root CA certificates manually added.

- **[VMC-3975]** Wrong IP address in firmware URL after changing virtual appliance's IP address Workaround: After changing the IP address of virtual appliance the previously uploaded firmware packages can be removed and re-uploaded to solve the issue.
- **[VMC-3978]** Settings for Webcam resolution are missing
- **[VMC-3980]** Apostrophe and quotation mark characters are not supported in VMC user passwords

Workaround: Do not use passwords that include apostrophe or quotation mark characters.

■ **[VMC-4055]** – Restoring a backup requires a reboot of the appliance for the network configuration to be applied

Workaround: After restoring network settings on VMC 3.7.17 from a backup created with VMC 3.7.13, the 3.7.17 appliance will need to be rebooted for the restored network settings to be applied.

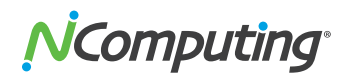

## **Disclaimer**

Information contained in this document may have been obtained from internal testing or from a third party. This information is for informational purposes only. Information may be changed or updated without notice. NComputing reserves the right to make improvements and/or changes in the products, programs and/or specifications described herein anytime without notice.

All NComputing software is subject to NComputing intellectual property rights and may be used only in conjunction with Genuine NComputing hardware and in accordance to the NComputing End User Licensing Agreement and Terms of Use.

[www.ncomputing.com](http://www.ncomputing.com)

## **Contacting Technical Support and Additional Resources**

Visit the NComputing Knowledge Base at <http://kb.ncomputing.com>for more information, guides, and walkthroughs.

To request Technical Support, please visit the NComputing Support page at <http://www.ncomputing.com/support>

**© Copyright 2015 NComputing Co., Ltd.** All rights reserved. NComputing is the property of NComputing. Other trademarks and trade names are the property of their respective owners. Specifications subject to change without notice. Performance may vary, depending on the configuration of the shared computer.